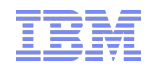

## Measuring data stored in TSM FastBack Repositories

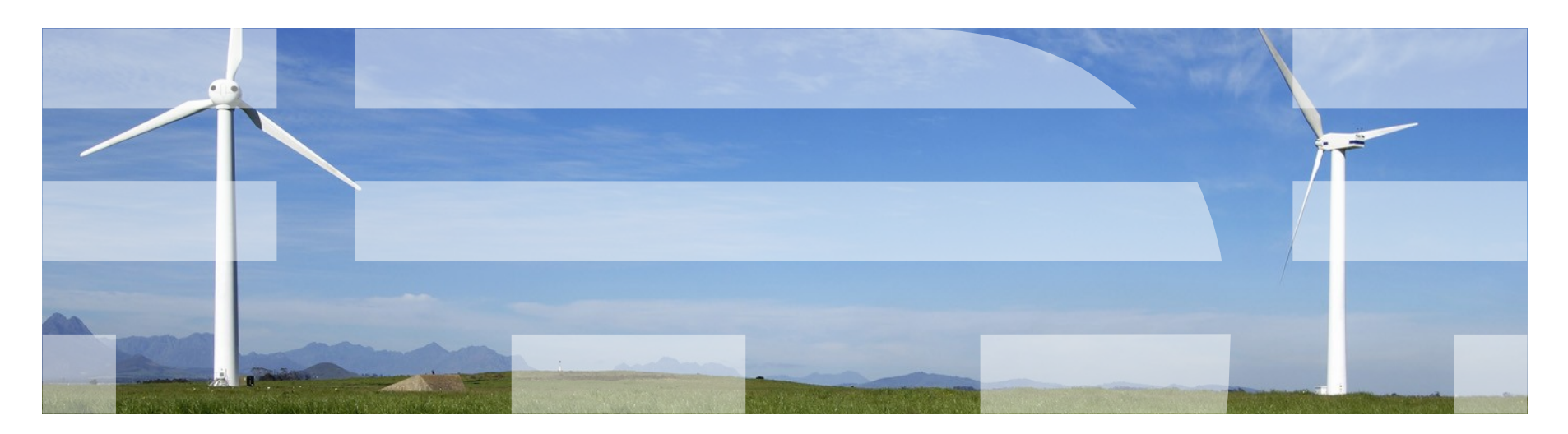

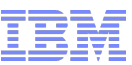

## Determining Tiered Capacity Charge for TSM FastBack **Deduplicated Storage pool**

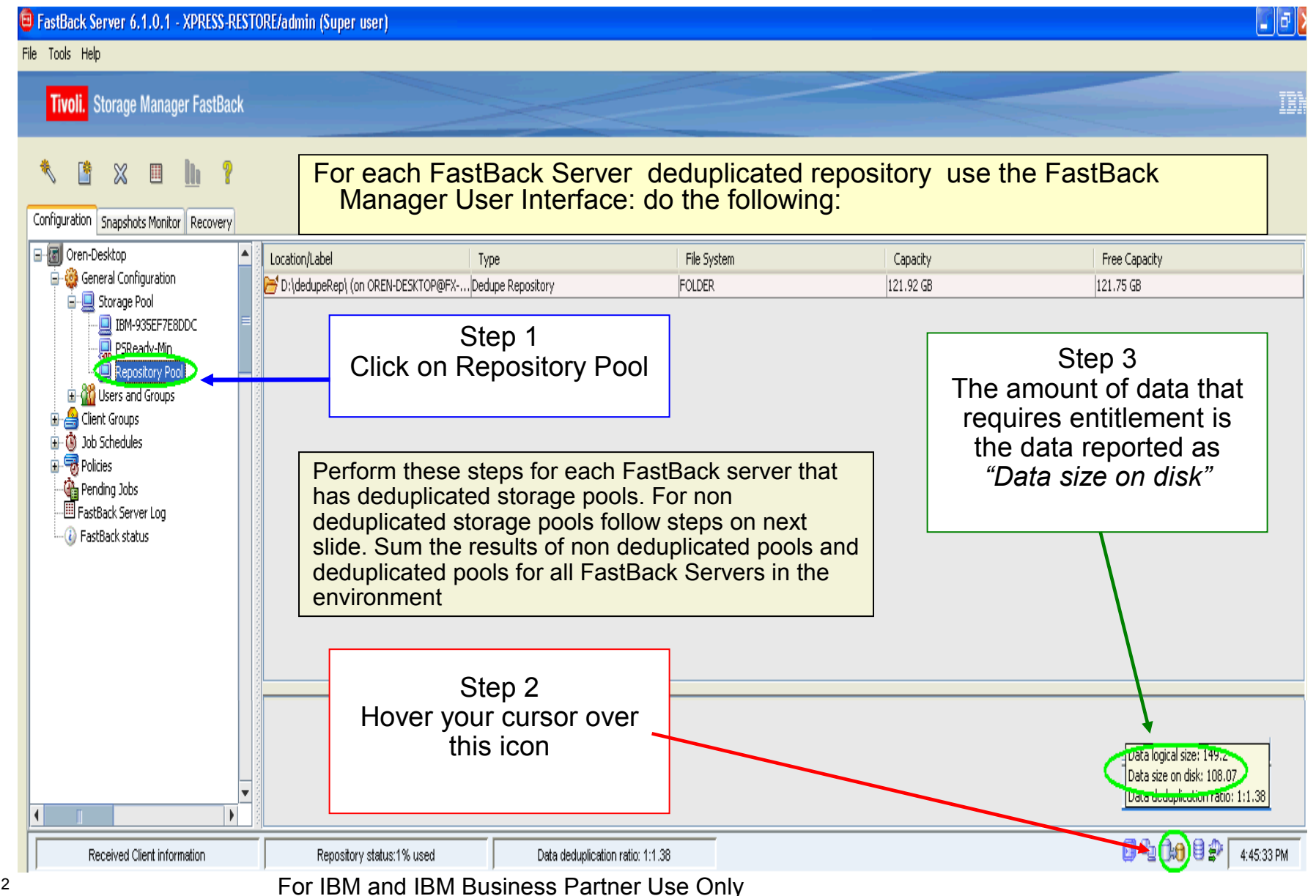

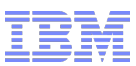

## Determining Tiered Capacity Charge for TSM FastBack **Non Deduplicated Storage pool**

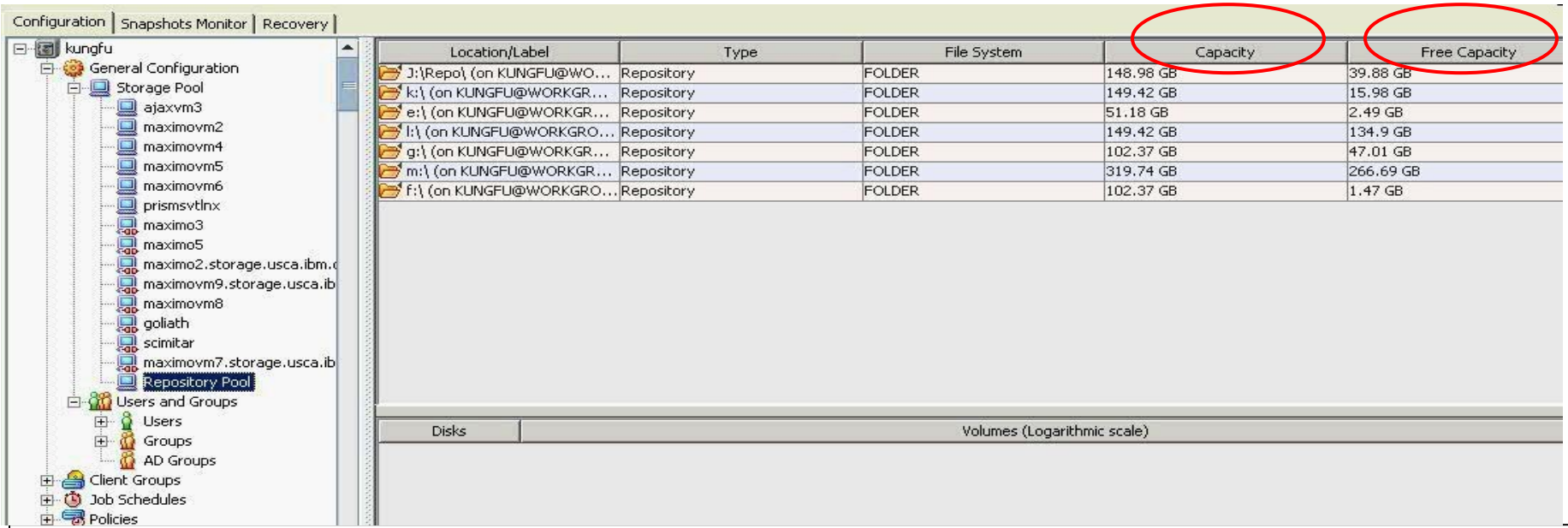

For Each FastBack Server use the FastBack Manager User Interface:

- Click on Repository Pool
- You will see the repository volumes that make up the pool in the right hand window
- For each repository volume subtract the "Free Capacity" Column from the "Capacity" Column
- This gives you the amount of space occupied in the repository by backup data
- Do this for each FastBack Server in the environment and sum the resulting occupied space numbers – this is the number of TB that require licensing on per tiered TB for non deduplicated storage pools.